VGP-BMS10\_4-155-723-**11**(1)

- The laser light from the lens part is invisible. When the mouse is set to ON, the lens part doesn't light up. This is not a malfunction.
- Do not look directly into the lens part. The laser light may cause eye injury.

# **Inserting Batteries into the Mouse**

- **1 Close the button cover and set the power to OFF.**
- **2 Open the battery compartment cover and insert the two supplied R03 (size AAA) batteries with the correct + orientation.**

### **Note**

Under normal operating conditions, a set of alkaline batteries lasts about nths\*. When cursor movement becomes sluggish and the

- To prevent battery fluid leaks and damage, observe the following precautions:
- Insert the batteries with the correct + orientation.
- Do not charge dry cell batteries.
- Do not mix old and new batteries, or batteries of a different type.
- If the mouse has not been used for a long time, remove the batteries. • If a battery fluid leak occurs, carefully wipe the battery compartment,
- and insert new batteries. • To prevent accidental operation, be careful not to press any buttons
- when replacing the batteries.

### **3 Close the battery compartment cover.**

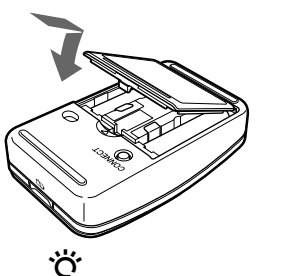

communication distance between the mouse and your personal computer decreases, check the status lamp on the mouse. Replace the batteries if the status lamp is flashing orange.

When not using the mouse, close the button cover and set the power switch to OFF. This will make the batteries last longer.

\* Based on an average usage of five hours a day, five days a week, and varies depending on usage environment. Battery life may become shorter depending on the surface of a desk, and the material or color of the mouse pad.

Model No. VGP-BMS10 Serial No.

### **Replacing the batteries**

The status lamp flashing orange indicates that the battery life is running low. Replace the batteries when this occurs.

## **Enabling Communication between the Mouse and Your Personal Computer**

Use the Bluetooth software installed on your personal computer to enable communication between the mouse and your personal computer. **Note**

Make sure that the Bluetooth software on your personal computer is activated. For details, refer to the manuals provided with your personal computer.

### **Before you start**

**Note** Operation of the Bluetooth software may vary depending on your personal computer.

**If your personal computer is pre-installed with Windows XP:** Go to "Case C."

**If your personal computer is pre-installed with Windows Vista:** Follow the steps below.

- **1 Click (Start), then "Control Panel."**
- **2 Click the "Hardware and Sound" icon.**
- **3 If the "Bluetooth Devices" icon is in the "Hardware and Sound" window:** Go to step 4.

**If the "Bluetooth Devices" icon is not in the "Hardware and Sound" window:**

Close the "Control Panel" and go to "Case C."

**4 Click the "Bluetooth Devices" icon, and verify the contents of the window displayed. Note**

If you switch to Classic View, double-click the "Bluetooth Devices" icon. **If the following "Bluetooth Devices" window is displayed:**

Go to "Case A."

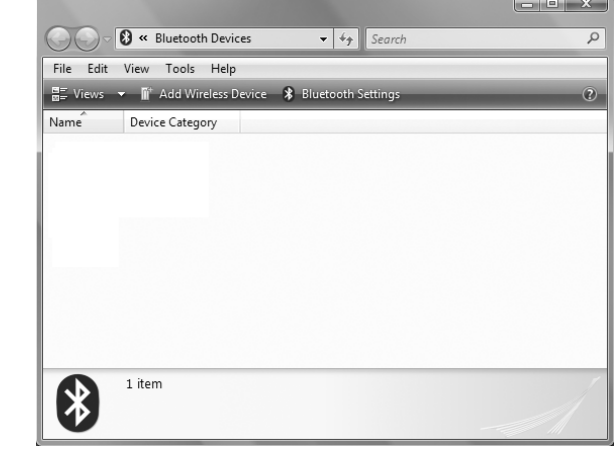

## **English**

## **WARNING**

**To prevent fire or shock hazard, do not expose the unit to rain or moisture.**

### **Owner's Record**

The equipment is classified as a CLASS 1 LASER PRODUCT and complies with the Laser Products Safety Standard IEC 60825-1(1993) +A1 (1997) +A2  $(2001)/EN$  60825-1(1994) +A1 (2002) +A2 (2001).

The model number and the serial number are located inside the battery compartment of the mouse. Record the serial number in the space provided below. Refer to this number whenever you call your Sony dealer regarding this product.

### **For customers in the U.S.A.**

The following FCC statement applies only to the version of this model manufactured for sale in the USA.

Other versions may not comply with FCC technical regulations. This equipment has been tested and found to comply with the limits for a Class B digital device, pursuant to Part 15 of the FCC Rules. These limits are designed to provide reasonable protection against harmful interference in a residential installation. This equipment generates, uses, and can radiate radio frequency energy and, if not installed and used in accordance with the instructions, may cause harmful interference to radio communications. However, there is no guarantee that interference will not occur in a particular installation. If this equipment does cause harmful interference to radio or television reception, which can be determined by turning the equipment off and on, the user is encouraged to try to correct the interference by one or more of the following measures:

This product is a laser mouse equipped with Bluetooth\* technology. <br> <br> $\;$ The Bluetooth Laser Mouse can be used with the following personal computers (as of July 2009):

- Reorient or relocate the receiving antenna.
- Increase the separation between the equipment and receiver.
- Connect the equipment into an outlet on a circuit different from that to which the receiver is connected.
- Consult the dealer or an experienced radio/TV technician for help.

FCC Caution: Any changes or modifications not expressly approved by the party responsible for compliance could void the user's authority to operate this equipment.

For questions regarding your product or for the Sony Service Center nearest you, call 1-888-476-6972 in the United States or 1-800-961-7669 in Canada.

This device complies with Part 15 of the FCC Rules. Operation is subject to the following two conditions: (1) this device may not cause harmful interference, and (2) this device must accept any interference received, including interference that may cause undesired operation.

### **For customers in Canada**

This Class B digital apparatus complies with Canadian ICES-003.

Operation is subject to the following two conditions: (1) this device may not cause harmful interference, and (2) this device must accept any interference received, including interference that may cause undesired operation of the device.

### **For customers in the U.S.A. and Canada**

This equipment complies with FCC/IC radiation exposure limits set forth for uncontrolled equipment and meets the FCC radio frequency (RF) Exposure Guidelines in Supplement C to OET65 and RSS-102 of the IC radio frequency (RF) Exposure rules. This equipment has very low levels of RF energy that it deemed to comply without maximum permissive exposure evaluation (MPE). But it is desirable that it should be installed and operated with at least 20cm and more between the radiator and person's body (excluding extremities: hands, wrists, feet and ankles).

Repair and maintenance of this equipment should be made only by Sony authorized technicians.

Improper repairs and use can create safety hazards. You can find the following sticker on the bottom of this equipment.

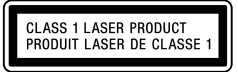

### **For customers in other countries and regions**

The equipment is classified as a CLASS 1 LASER PRODUCT and complies with the Laser Products Safety Standard IEC 60825-1(1993) +A1 (1997) +A2 (2001)/EN 60825-1(1994) +A1 (2002) +A2 (2001). Repair and maintenance of this equipment should be made only by Sony

- **Safety** If any solid object or liquid falls onto the mouse, disconnect it and have it checked by qualified personnel before continuing its use.
- **Location** Do not place the mouse in a location where it is: • On an unstable surface
	- In very humid areas or where there is no ventilation
		- Subject to excessive dust
		- Subject to direct sunlight or extreme heat
		- Extremely cold
- **Operation** If the mouse is brought directly from a cold to a warm location or is placed in a very damp room, moisture may condense on the inside of the mouse. If this occurs, the mouse may not work properly. In this case, wait about 30 minutes for the moisture to evaporate. If the mouse does not work properly after one hour, consult your nearest Sony dealer.

authorized technicians.

Improper repairs and use can create safety hazards. You can find the following sticker on the bottom of this equipment.

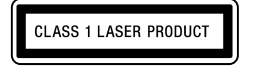

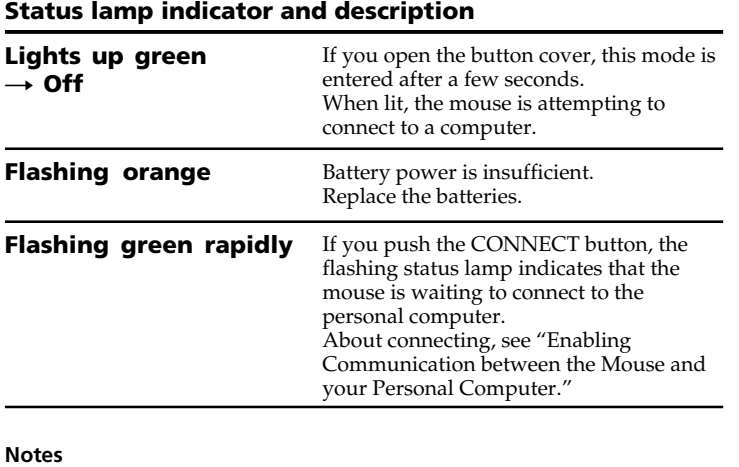

- VAIO is a trademark of Sony Corporation.
- Microsoft, Windows, and Windows Vista are registered trademarks of Microsoft Corporation in the United States and/or other countries.
- The Bluetooth word mark and logos are owned by the Bluetooth SIG, Inc., and any use of such marks by Sony Corporation is under license. Other trademarks and Trade names are those of their respective owners.
- In this manual, Microsoft® Windows® XP Home Edition and Microsoft® Windows® XP Professional are referred to as Windows XP.
- In this manual, Windows Vista® Home Basic, Windows Vista® Home Premium, Windows Vista® Business and Windows Vista® Ultimate are referred to as Windows Vista.
- All other names of systems, products, and services are trademarks of their respective owners. In this manual, the ™ or ® marks are not specified.

## **Before Use**

- Sony VAIO personal computers equipped with Bluetooth technology and pre-installed with Windows XP (after SP2) or Windows Vista (after SP1).
- \* Bluetooth wireless technology provides instant short-range connectivity without the need for troublesome cabling. For details, refer to the manuals included with your personal computer.

#### **Note**

Depending on the personal computer or version of software you are using, the mouse may not operate correctly.

Consult your nearest Sony dealer about proper operating environments and information about Sony VAIO and Bluetooth compatibility.

## **Part names**

#### **Button cover**

### **If the following "Bluetooth Devices" window is displayed:**

Close the "Control Panel" and go to "Case B."

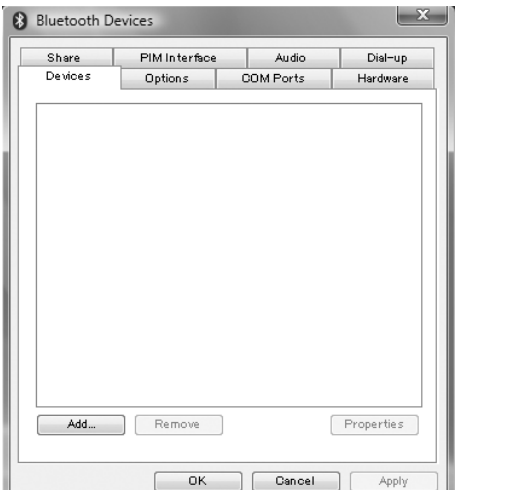

### **Case A**

- **1 Open the mouse cover and set the power switch to ON.**
- **2 Press the CONNECT button on the bottom of the mouse.** The status lamp flashes green.
- **3 On the "Bluetooth Devices" window, click the "Add Wireless Device" icon.**
- **4 In the device list, select "VGP-BMS10," and click "Next."** ني. Depending on the usage environment, the "Pair with a Wireless

 $\rightarrow$  The laser light from the lens part is invisible. This is not a malfunction. **Nothing happens when I press a mouse button./The pointer does not move when I move the mouse.**

Device" window may appear. In this case, select "Pair without using a code," and click "Next."

- **5 On the "Pair with a Wireless Device" window, click "close."**
- **6 Close the "Bluetooth Devices" window.**
- **7 Try moving the mouse. If the pointer displayed on your screen moves accordingly, the connection is complete.**

### **Case B**

- **1 Open the mouse cover and set the power switch to ON.**
- **2 On the "Bluetooth Devices" window, select the "Devices" tab and click "Add."** The "Add Bluetooth Device Wizard" appears.
- **3 Press the CONNECT button on the bottom of the mouse.** The status lamp flashes green.
- **4 Select the "My device is set up and ready to be found" check box and click "Next."**
- **5 In the device list, select "VGP-BMS10," and click "Next."**
- **6 Select "Don't use a passkey" and click "Next."**
- **7 Click "Finish."**
- **8 Click "OK."**
- **9 Try moving the mouse. If the pointer displayed on your screen moves accordingly, the connection is complete.**

- $\rightarrow$  Use a supported operating system.
- ❒ The mouse is not set to ON.
- $\blacktriangleright$  If the mouse is set to OFF, the mouse and your personal computer are not communicating. Open the button cover and set the power switch to ON.  $\rightarrow$  With sufficient the battery power, if you set the power switch to ON, after a few seconds, the status lamp lights green momentarily. If not, there are no batteries in the mouse, or the batteries are exhausted. Insert new batteries. For details, see "Inserting Batteries into the Mouse."
- ❒ The mouse and the personal computer are not communicating.  $\rightarrow$  For details, see "Cannot connect to the personal computer./When connecting the mouse to the personal computer, the mouse is not for when the Bluetooth device search is performed. ❒ The mouse is being used on an unsuitable surface.  $\blacktriangleright$  Due to the characteristics of the laser sensor, the mouse may not work properly on transparent surfaces or on a mouse pad that has a clear surface. Avoid using on such materials, or use a commercially available mouse pad that is compatible with a laser sensor mouse. □ The CONNECT button is pressed while operating the mouse. c When the CONNECT button is pressed while operating the mouse, the mouse goes into a standby state for about 3 minutes and cannot be operated during this time. If you press the CONNECT button, reset the power of the mouse once to ON before beginning operation.  $\Box$  The mouse may have difficulty communicating in an environment with 2.4 GHz wireless LAN or other Bluetooth communication.  $\blacktriangleright$  It is best to use the mouse in a location with low interference from wireless devices.<br>
Processing performed by Windows or other software may temporarily disable the mouse. Wait a few moments for the processing to finish before using the mouse.<br>→ You may find some useful solutions in your personal computer's operating instructions. Refer to the manuals provided with your personal computer.

### **Case C**

- **1 Open the mouse cover and set the power switch to ON.**
- **2 Double-click the intimate in the notification area in the bottom right corner of your personal computer's desktop.** The "Bluetooth Settings" screen appears.
- **3 Click "New Connection."** The "Add New Connection" wizard screen appears.
- **4 Press the CONNECT button on the bottom of the mouse.** The status lamp flashes green.
- **5 Select "Express Mode," and click "Next."** The search for Bluetooth devices begins.
- **6 In the device list, select "VGP-BMS10," and click "Next."**
- **7 If the "Add New Connection" wizard disappears, connection is complete. Go to step 10.**
- **8 If the prompt to connect the HID (Human Interface**

**Device) device appears, click "OK."**

**9 Verify the contents of the window displayed, and click "Next."**

### **10 Try moving the mouse. If the pointer displayed on your screen moves accordingly, the connection is complete.**

**The scrolling features do not work.** ❒ The operating system is not compatible.  $\rightarrow$  Use a supported operating system.

### **Disconnecting**

Close the button cover and set the power switch to OFF.

#### **Reconnection** Open the button cover, then reconnect.

**Note**

• It may be take time to reconnect immediately after setting the power switch to OFF.

### **Operating distance of the mouse**

The mouse can normally be operated within about a 32 ft. (10 m) radius around the personal computer. Depending on the usage environment, sometimes the usable distance may be notably shorter, preventing normal operation. In such a case, take the following measures:

- Use the mouse as far away from other wireless devices as possible.
- Use the mouse closer to the personal computer.
- Use a mouse pad.

# **Using the Mouse**

Open the mouse cover and set the power switch to ON. When you move the mouse, the pointer displayed on your screen moves in the same direction. This section describes basic mouse operations.

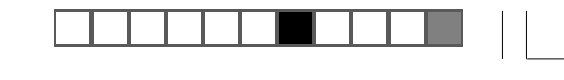

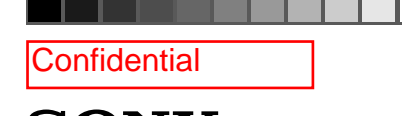

**SONY** 

### **Notes**

- Due to the characteristics of the laser sensor, the mouse may not work properly on transparent surfaces or on a mouse pad that has a clear surface. Avoid using on such materials, or use a commercially available mouse pad that is compatible with a laser sensor mouse.
- The fluoropolymer used for the soles of the mouse (PTFE, or polytetrafluoroethylene) is designed for low frictional resistance, but the mouse may slide differently depending on what material your desk or mousepad is made of.

### خ.<br>م

If necessary, you can adjust the mouse pointer speed under "Mouse Properties." To display "Mouse Properties" with the Windows Vista operating system, click "Mouse" in the "Control Panel" (with the Windows XP operating system, select "Printers and Other Hardware" in the "Control Panel," then select "Mouse").

### **Basic operations**

See the "Name of Parts" section for the location of the buttons.

### **Wheel button**

Use the wheel button to easily scroll up and down in a window. You can also use auto scroll by pressing the wheel button.

### **Left button**

Use to open saved documents, pictures, files, and programs. Most mouse functions are performed using this button.

### **Right button**

Use this button to display shortcut menus that allow you to copy saved documents, pictures, files, view file details, and access various commands and settings.

## **Precautions**

# **Bluetooth® Laser Mouse VGP-BMS10**

**Operating Instructions Mode d'emploi**

**83 Bluetooth** 

4-155-723-**11**(1) © 2009 Sony Corporation / Printed in Japan

Printed on 70% or more recycled paper using VOC (Volatile Organic Compound)-free vegetable oil based ink.

Imprimé sur papier recyclé à 70% ou plus avec de l'encre à base d'huile végétale sans COV (composés organiques volatils).

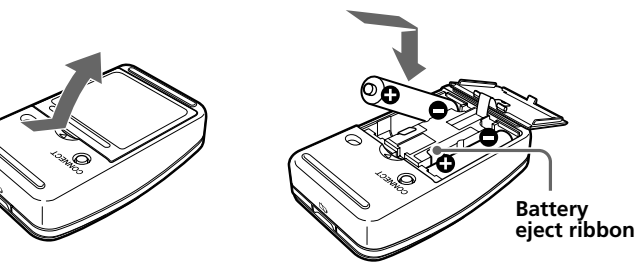

### **Bluetooth communications**

- The 2.4 GHz band used by Bluetooth and wireless LAN devices is also used by various other devices. Bluetooth devices incorporate technology that minimizes interference from other devices using the same wavelength. However, communication speed and achievable distances may be reduced. Interference from other devices can also stop communications altogether.
- The data transfer rate will vary depending on distance and obstacles between devices, device configuration, radio interference, operating system, software application, and so on. In some cases, communication may be interrupted.
- Communication range will vary according to whether walls or other obstacles are located between devices, the material used in walls, the presence of radio frequency interference and other environmental conditions, and the type of software being used.
- If wireless LAN and Bluetooth functionality are used at the same time on the same personal computer, communication speed may be reduced due to electromagnetic interference, and other unwanted effects may occur.

### **Cleaning the outside of the mouse**

Clean the mouse with a soft, dry cloth or a soft cloth lightly moistened with a mild detergent solution. Do not use any type of abrasive pad, scouring powder, or solvent such as alcohol or benzine.

# **Specifications**

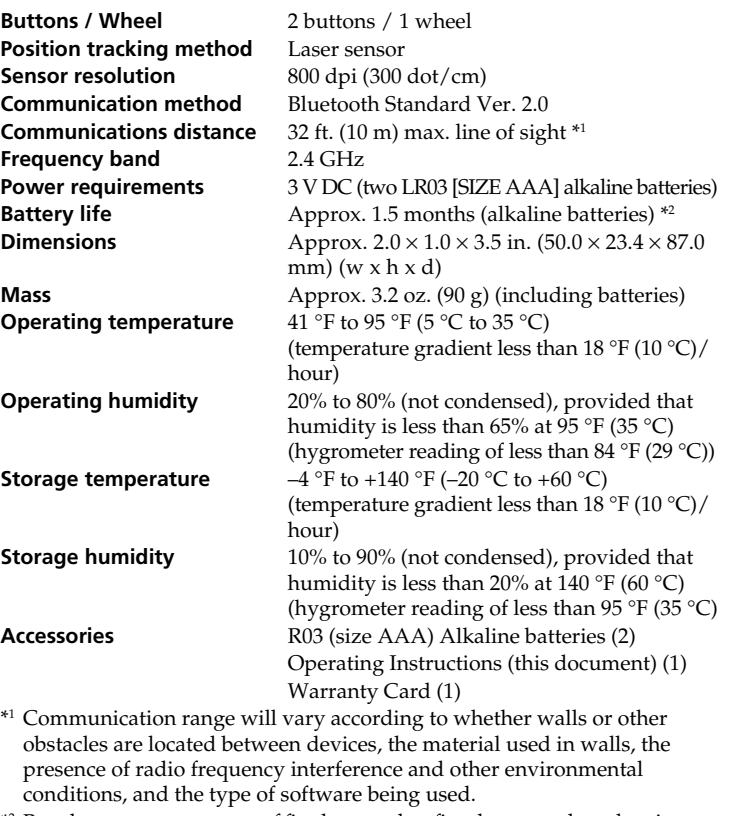

\*2 Based on an average usage of five hours a day, five days a week, and varies depending on usage environment. Battery life may become shorter depending on the surface of a desk, and the material or color of the mouse pad.

Design and specifications are subject to change without notice.

# **Troubleshooting**

If you experience any of the following difficulties while using the mouse, use this troubleshooting guide to solve the problem. If a problem persists, consult your nearest Sony dealer.

**The laser does not light up when I set the power switch to ON.**

❒ The operating system is not compatible.

#### **Cannot connect to the personal computer./When connecting the mouse to the personal computer, the mouse is not found when the Bluetooth device search is performed.**

- ❒ The mouse is not set to ON.
- $\rightarrow$  If the mouse is set to OFF, the mouse and your personal computer are not communicating. Open the button cover and set the power switch to ON.  $\rightarrow$  With sufficient the battery power, if you set the power switch to ON, after a few seconds, the status lamp lights green momentarily. If not, there are no batteries in the mouse, or the batteries are exhausted. Insert new batteries. For details, see "Inserting Batteries into the Mouse."
- ❒ Communication status between the mouse and your personal computer may not have been properly established.
- $\rightarrow$  Make sure your personal computer is set as below. - The WIRELESS switch is set to ON. - Bluetooth function is in operation. For details on how to set the WIRELESS switch or Bluetooth function,
- refer to the manuals provided or included with your personal computer.
- $\rightarrow$  Set the power switch to OFF once, after a few seconds, reset the power switch to ON to connect. For details on connecting, see "Enabling Communication between the Mouse and your Personal Computer."
- $\rightarrow$  If the mouse and the personal computer are too far apart, transmission may be affected. The maximum communication distance between the mouse and the personal computer is about a 32 fit. (10 m). If used on a metal table or if obstacles are between the mouse and the personal computer, the usable distance may be less. Connect the mouse and the personal computer as close is practically possible.

decrease, and improper operation may result. In such a case, keep other

 $\rightarrow$  Depending on usage environment, communication distance may

 $\Box$  <br> The program you are using is not compatible with the scrolling

electronic equipment away from the host field.

**When I am using the mouse, the display goes dark or the personal**

**computer enters power-saving mode.**

features

❒ The personal computer enters power-saving mode even while the

mouse is in use.

saving mode

**The mouse pointer does not move smoothly across the screen.**  $\rightarrow$  Due to the characteristics of the laser sensor, the mouse may not work properly on transparent surfaces or on a mouse pad that has a clear surface. Avoid using on such materials, or use a commercially-available

mouse pad that is compatible with a laser sensor mouse.  $\rightarrow$  If your personal computer is connected to other Bluetooth devices, disconnect them all once, wait a few seconds, then connect them again.

**Exiting power-saving mode with the mouse is not possible.**

**The mouse does not move smoothly after returning from the power-**

 $\rightarrow$  Deactivate the Bluetooth connection, wait a few seconds, and then

 $\rightarrow$  Change the power management settings for the personal computer to prevent it from entering power-saving mode. For details, refer to the manuals provided with your personal computer.<br>  $\rightarrow$  Touch the touchpad or press any key on the keyboard to exit power-

 $\blacktriangleright$  Some programs do not support the scrolling features.

**saving mode.**

 $\rightarrow$  Press any key on the keyboard.

reestablish connection.

 $\rightarrow$  Input "0000" as the key.

**I am asked to input a key at the time of authentication.**

Opening and closing the sliding button cover turns the mouse ON/OFF.

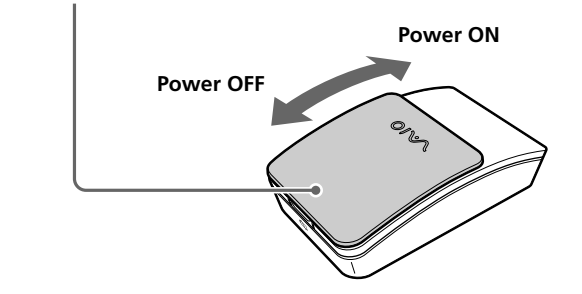

#### http://www.sony.net/

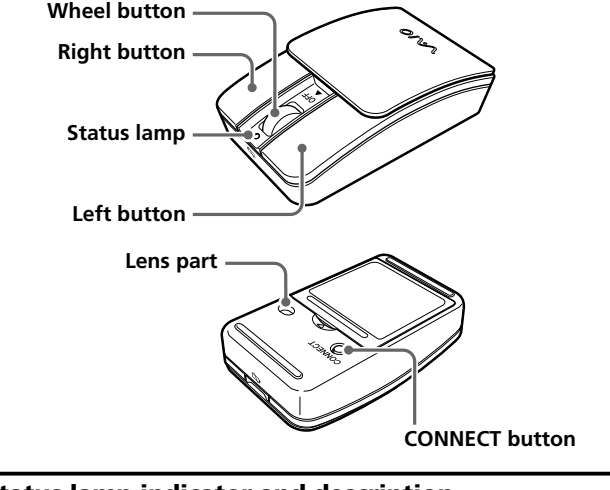